*<http://www.tpcug.org>*

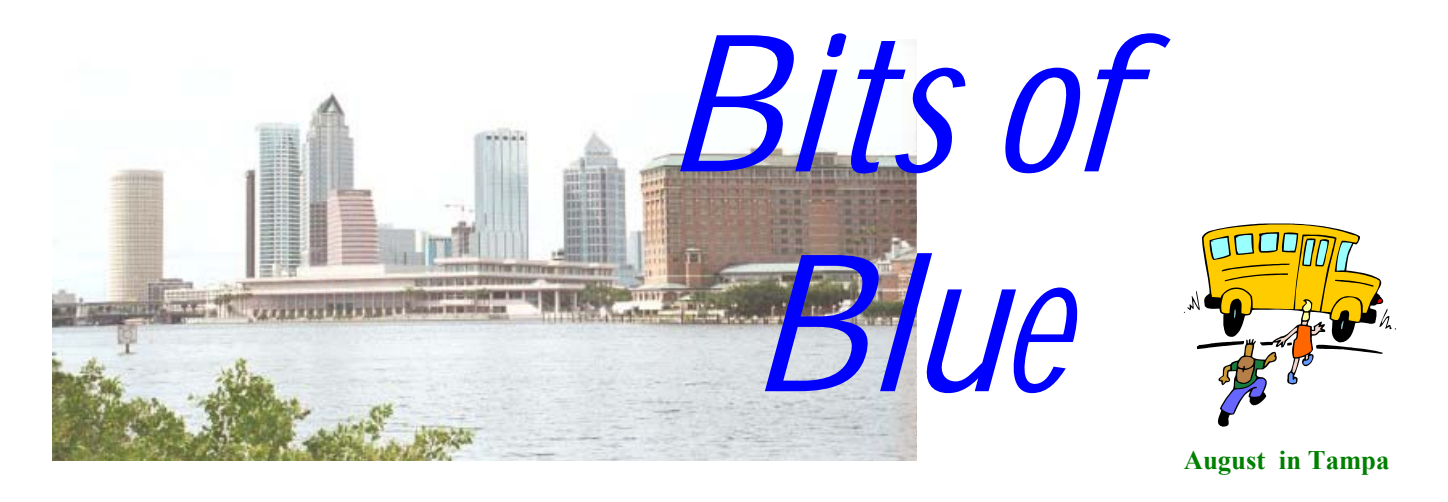

A Monthly Publication of the Tampa PC Users Group, Inc.

Vol. 14 No. 8 August 2001

# **Meeting**

**NetPerformance Web Design and Web Hosting** 

**Wednesday, August 8, 2001 6:30 PM Jan Platt Regional Library 3910 S Manhattan Ave. Tampa** 

# **INSIDE THIS ISSUE**

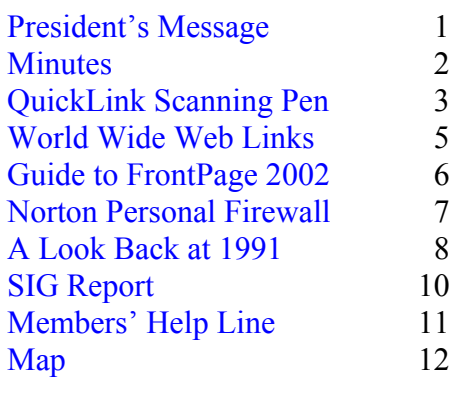

**Meeting Preview:** Fay Poynton with Digital Chainsaw/ NetPerformance will tell us about web hosting and web design. As usual, Mary Sheridan will conduct a computing and Windows discussion for the first 30 minutes of the meeting.

# **President's Message**

*By Mary Sheridan, President, Tampa PC Users Group*  [mcpease@mindspring.com](mailto:mcpease@mindspring.com) 

I really enjoyed the presentation at the July  $12<sup>th</sup>$  meeting. I thought I knew all about the scan pens, but when I found out I could transfer the data between the pen and my Palm Pilot, I was much more interested. I was lucky enough to win one of the pens as the door prize. I've been using the pen every day since I've gotten it. I received the extended memory that I bought yesterday via UPS. I now can have a language translation and a dictionary onboard the pen. I'm really excited about the possibilities.

I reserved my room at The Orleans Hotel and Casino in Las *(President*..........*Continued on page 5)* 

**We meet at the Jan Kaminis Platt Regional Library, 3910 S Manhattan Avenue, Tampa at 6:30 PM.** 

**September 12: To be announced. Check our web site.**

### \* \* OFFICERS \* \*

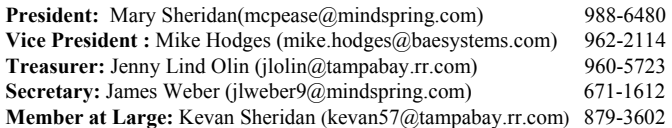

### APPOINTED ( Volunteers)

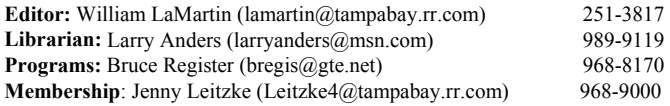

### **Home Page** <http://www.tpcug.org>

 Bits of Blue is published by the Tampa PC Users Group, Inc., a State of Florida registered non-profit corporation, to provide educational information about personal computer systems to its members. Our mailing address is P. O. Box 3492, Tampa, FL 33601-3492.

 However, for business concerning this newsletter, Bits of Blue, please contact the Editor, William LaMartin, at 821 S. Boulevard, Tampa, FL 33606-2904; 813-251-3817; lamartin@tampabay.rr.com.

 Technical information found in this publication is not necessarily compatible with your hardware and software; plus other errors or misprints could occur from time to time. Therefore, the use of programs, commands, functions or anything of a technical nature appearing in this publication will be at your own risk.

 Contributors are asked to submit articles as an ASCII, Microsoft Write, Microsoft Word, or Word Perfect file to the editor at 821 South Blvd., Tampa, Florida 33606-2904 or to lamartin@tampabay.rr.com.

 Permission to reproduce portions which are not specifically copyrighted is given to other computer users groups for nonprofit use. Reprints must be unaltered; proper credit given to the author and publication; and a copy of the publication must be sent to the attention of the Bits of Blue Editor at the club address. All other reproduction is prohibited without the specific written permission of the original author.

 The use of trademarked and copyrighted names herein is not intended to infringe upon the owner's rights but rather to identify the products for the enlightenment of our users.

 Commercial advertisements will be accepted. For rate information please contact the Editor by one of the above listed methods.

 All advertisements must be prepaid by check payable to TPCUG, be in camera ready format (actual size, black ink on white paper), and be submitted on or before the 20th of the month preceding the month of publication. Commercial advertising is usually limited to 25% of the total space of an issue. The Editor reserves the right to hold ads if the total space for ads exceeds this limit or if they are not received on time.

 Members may insert non-commercial ads at no charge with the following limitations: no more than 4 ads per member per year; no more than 40 words (240 bytes including spaces); must be camera ready copy or an ASCII file on diskette or as an attachment to an email message to the Editor. Those wishing to place ads are to contact the Editor, William LaMartin, at (813) 251-3817 for space availability and for further information.

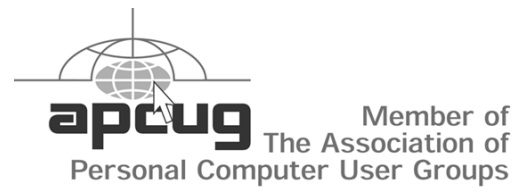

# **Minutes of the July Meeting**

*By James Weber, Secretary, Tampa PC Users Group*  [jlweber9@mindspring.com](mailto:jlweber9@mindspring.com) 

We had a miscommunication between the editor and the secretary, so the minutes for July are not available. However, the meeting isn't too hard to reconstruct.

WizCom gave us a presentation on their various scanning pens, with the emphasis on the QuickLink pen. The presenter in the photo below, Ron Jabera, gave a presentation that was good enough to convince a number of members to purchase the various versions of the pen at the meeting.

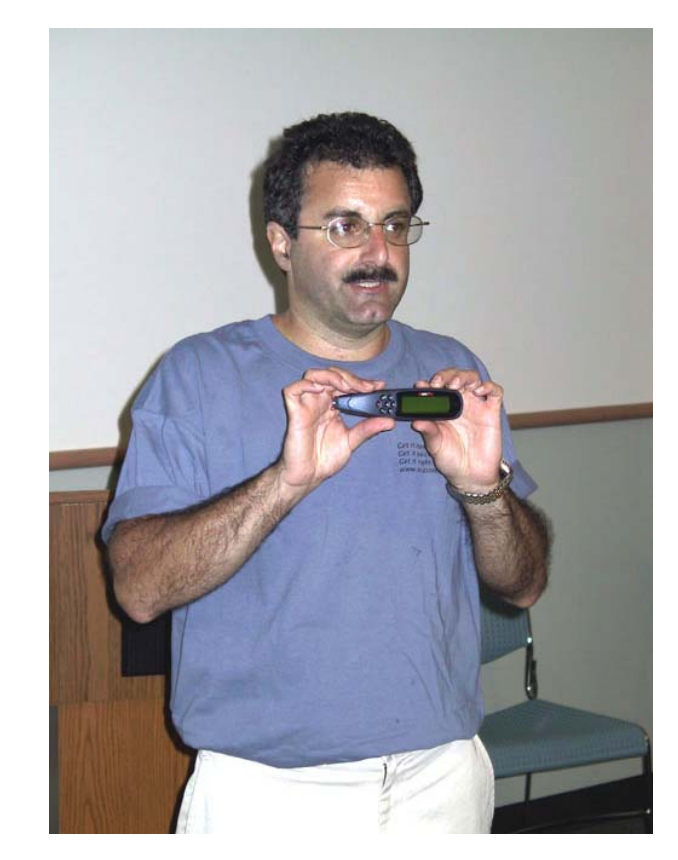

The pen was quite accurate in capturing text one line at a time from various documents used in the demonstration. See the review of the pen in this

# **QuickLink Scanning Pen**

*By William LaMartin, Editor, Tampa PC Users Group*  [lamartin@tampabay.rr.com](mailto:lamartin@tampabay.rr.com)

I, like several others in the group, ordered a QuickLink Pen following the demonstration at our monthly meeting in July. I am fairly skeptical of such items, but the actual scanning of text we selected at the

meeting convinced me that it works. The amazing part being that it performs Optical Character Recognition (OCR) right after scanning in a line of text, and in the demonstration the results were quick and accurate. With the thought that I must surely have a use for such an item, and if I didn't my daughter would, I ordered one at the special user group price of \$129.

Of course, when I got home I had second thoughts and wondered if I really needed the pen. Then I wondered some more after I went to Amazon.com and saw they were selling the pen for \$116 plus shipping. Well, the presenter was a real nice guy, and I appreciated him telling us about the pen. Otherwise I probably would have never known about it, so I wasn't going to complain too much about six or seven dollars more than necessary. Also, a check of other online retailers showed the pen selling for considerably more, e.g. \$150.

How do I feel after receiving my pen and trying it out? Well, I am still not sure that I really have a need for it, but it does work quite well—with a little practice.

Here is a paragraph scanned with the pen from Page 535 in chapter 15 of *Professional Active Server Pages 2.0*. I have enclosed the correct word in [ ] where an error occurred.

Jnce[Once] the user has selected all of the titles that they wish to purchase, they can choose to move to the purchase phase of

the application. In this phase, they are presented with detailed information about the items that they are purchasing, E~orig 'a;\_th [along with] costs for taxes and shipping. After reviewing the information, the user can choose to amend their order, in which case they would be returned to the Check Selections phase of the application.

Not bad. It made errors in the words Once, along, and with. Missing the O in Once could be attributed to the page needing to be flattened more, since there was a large curve toward the binding, and I flattened it more before scanning in the next line. Also it is always possible that my hand wavered a bit when I went over the words "along with". And that brings me to my main problem with the pen--I get a bit tense trying to concentrate on keeping it on a straight path directly over the line being scanned.

Having the text only in the pen really doesn't do you much good. You want it in your computer. To get it into your computer, you have three routes: A serial connection (provided) between the pen and your computer, an infrared connection if your computer supports this, and finally beaming to a Palm Pilot or Handspring Visor. The last method is the one I used first. I beamed what I had scanned to a memo in my Handspring Visor, then Hot-Synced the Visor with my computer.

To use the infrared or the serial connection, you need to install the QuickLink Desktop Application on your computer. This also gives you several more features. One is Scan to PC when you have the pen connected to the computer with the serial cable.

I just used the pen to scan in the following text that describes this feature. Only one error was made, and that could be attributed to the left margin of the text being close to a dark vertical band in the man-

*(Pen……….Continued on page 4)* 

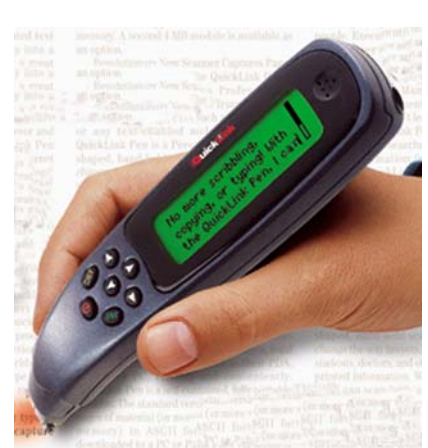

*(Pen……….Continued from page 3)*  ual. The manual says:

> The Scan to PC application enables you to use your Pen as an input scanning device in order to scan information  $\sim$  firectly [directly] into an application on the computer. The Pen enters scanned information into the application at the location of the input cursor.

At this point, I was still getting the scanned text in my PC via a beam to the Visor and then a Hot-Sync to the PC. Time to try out the serial connection between the PC and the pen. After following the instructions in the Communications Wizard of the QuickLink Desktop, I could not get the PC and the pen to communicate. Well, the first problem was that I needed to change the serial setting from COM1 to COM2, since that was where the pen was connected. (In this day of USB I have almost forgotten about COM ports.) Still no communications.

A good bit of thinking and tinkering with the settings, then I remembered that on my last trip I couldn't get my laptop computer's modem to work. A little sleuthing there showed me that the modem thought the COM port was busy, and I discovered that was caused by my Visor's Hot-Sync program running on the laptop. Once I closed that, the modem worked fine. Even though the Hot-Syncing uses a USB port it somehow makes other applications think the COM port is busy. Once I recalled that, all I had to do to get the PC and the pen to communicate was to close the same Visor Hot-Sync program on my main computer.

Now I, among other things, could scan a few lines of text directly into any Windows application running on my computer. Here is what I brought into Word from the Quick Link manual:

Congratulations on your choice of a stateof-the-art WizCorn [WizCom] QuickLink PenTM. Inside its tip your Pen contains a

sophisticated electronic eye mounted above two rollers. This eye enables you to scan in different types of printed information, such as notes, addresses or business cards, Internet links and tables, anywhere you are. You can later transfer, 01 [or] "quicklink", the information to your computer.

Only two errors occurred. Pretty good, and it was also fairly fast.

The QuickLink Pen does not do quite as well on the Tampa Tribune, making errors in four of 85 words scanned in one trial. I got similar results in other trials.

It works equally well when rolled left to right as when rolled right to left. The latter method is easier for me since I can see the text being scanned easier in that mode.

You can get extra memory (proprietary flash memory) for the pen which will allow you to scan in more than the average 1000 pages with the normal 2 MB of memory. Of course, no one is probably going to need to store more than 1000 pages. But the extra memory also allows you to run dictionary and language translation modules that you can download for free from the company's web site, [http://www.wizcomtech.com.](http://www.wizcomtech.com) Additionally it will allow you to run additional applications developed in the future.

WizCom Technologies also makes other version of the pen: the Quicktionary II and the Reading Pen II. The Quicktionary II does translations and definitions of words and contains a voice module so that you can hear the results. The Reading Pen II is meant for individuals with reading problems and provides audible definitions and pronunciations.

WizCom apparently is not alone in having the idea of a scanning pen. They have competition from C-Pen, [http://www.cpen.com.](http://www.cpen.com) 

### August 2001 **Bits of Blue** Page 5

### *(President……….Continued from page 1)*

Vegas for the November APCUG-Comdex event. The Orleans is the host hotel for the APCUG Fall conference. I paid for my registration and Kevan's and then found out that I didn't have to pay for registration because I'm an officer now. The APCUG event starts on Saturday, November 10 and is over Wednesday November 14<sup>th</sup>. Comdex starts November the  $12<sup>th</sup>$  and runs through the  $15<sup>th</sup>$  (Monday through Thursday). If any of our officers or anyone who would like to be an officer in the future is interested, please contact me at mcpease@mindspring.com or visit <http://www.apcug.org> for more information.

Everyone needs to be thinking about who will be our next president. I think two years is enough for me. We need fresh faces and fresh ideas to keep our group growing and changing into a better organization. I will help the new president in any way I can to make the transition smooth and seamless.

Kevan Sheridan, our member-at-large, will start preparing a roster of candidates for the upcoming year to present at the October meeting. That isn't very far off, so please be thinking about whether

*(Presidnet……….Continued on page 8)* 

### **Internet picture of the month**

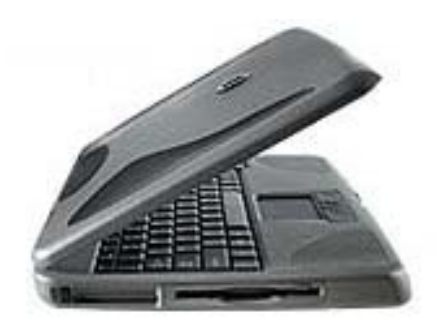

## **A lot of Laptop for \$999 Gateway Solo 1200**

Here is a name brand laptop for \$999. The Gateway Solo 1200 has a In Intel® Celeron™ 800MHz Processor with 128K Cache, 10GB Ultra ATA hard drive, 128 MB SDRAM, a 12.1" XGA TFT Active Matrix screen, Internal V.90 56K Modem, Internal 10/100 Ethernet, CD and floppy drives, 2 USB ports, and the other items you would expect. The only two short comings are no serial port and a NIMH battery instead of a Lithium Ion Battery. Quite a deal! From the Gateway site at [http://www.gw2k.com.](http://www.gw2k.com)

## **August's Interesting World Wide Web Locations**

Tampa PC Users Group (that's us) <http://www.tpcug.org/> Find the best price from online bookstores <http://www.isbn.nu/> WizCom Technologies Ltd. - Handheld Scanners <http://www.wizcomtech.com/> Element K Journals - computer technology newsletters <http://www.elementkjournals.com/> All the News, on the Net, all the Time [http://totalnews.com/\\_main.html](http://totalnews.com/_main.html) MEDLINEplus Health Information <http://medlineplus.gov/> familydoctor.org <http://familydoctor.org/>

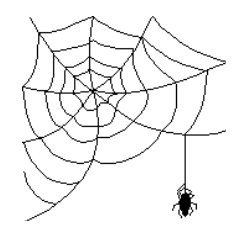

**Some of these links will join the many already on the Links page at our web site, where you need only click on the name.** 

# Book Review of **New Webmaster's Guide to FrontPage 2002**

*By Larry Anders, Librarian, Tampa PC User's Group*  [larryanders@msn.com](mailto:larryanders@msn.com) 

First, let me tell you that in the past I have written several articles reviewing software and hardware, but to my knowledge, this is my first book review. I'm flying blind here, so maybe you shouldn't expect too much.

When I saw that this book was available for review I immediately volunteered to do it because I was interested in finding out what was new in the next version of FrontPage. I have been using FrontPage since Microsoft decided to develop this type of software, and since reading New Webmaster's Guide to FrontPage 2002 (*NWG*) I have purchased my upgrade to FrontPage 2002 (*FP2002*). Not to say I purchased my upgrade of *FP2002* because of reading *NWG*. I would have upgraded anyway because I think FrontPage is the best program out there for creating and maintaining a web site. Now, on to the book…

The subtitle to *NWG* is "*The Eight Steps For Designing, Building, and Managing FrontPage 2002 Web Sites*." Furthermore, the book's cover quotes the Wall Street Journal as saying "*it aims at mainstream business rather than techies or raw novices*." I hate to start out this way but I strongly disagree with the Wall Street Journal's assessment. I think this is a terrific book for anyone wanting to learn about creating a serious web site. (By serious I mean something other than a family picture album.) And you don't have to be interested in developing just a business related site to get something out of this book.

I was disappointed to find that, for the most part, the book dealt with overall techniques applicable to web sites in general and not just FrontPage. The authors, Jason Gerend and Stephen Nelson stated that they felt one problem with most books about FrontPage is that they are only about FrontPage. Duh! Maybe that's why they are books about FrontPage. You think? Well, if that is what they think, then their book certainly is *not* wrong. They could probably have titled the book "New Webmaster's Guide to Designing, Building and Managing Web Sites – with a *few* applications relating to FrontPage 2002." But then again, they probably wouldn't sell as many books with that title.

Don't get me wrong. I think it was a very good book on how to build a web site and do it right, but I was misled by the book's title. If you'd really like some good instructions on how to develop a web site here are the eight steps suggested in the book:

- 1. Determine your web's goals
- 2. Lay your foundation
- 3. Collect and organize your content
- 4. Create your web site
- 5. Create your pages
- 6. Polish your pages
- 7. Add interactivity to your web site
- 8. Deploy your web site

*NWG* is well worth its \$24.95 list price and is probably less expensive if purchased on-line. There is a lot of good information in this book that someone new to web site design, or a seasoned designer, can find helpful. But don't expect it to give you all the ins and outs of FrontPage 2002. You'll have to purchase a book about FrontPage 2002 for that, or read an upcoming article of mine on what's new in FrontPage 2002.

# **Norton Personal Firewall 2001 ver. 3.0**

# *By Bob LaFave, Tampa PC Users Group*  [boblala@ij.net](mailto:boblala@ij.net)

After building a new computer a couple of months ago, I was looking at the Sunday ads and saw that Norton Firewall 2001 was on sale for less than \$20. And I needed to install a firewall on the new "toy". I have used Sybergen Secure Desktop on my last computer and Zonealarm on my kids' computer but have never used the Norton, so I went ahead and purchased it.

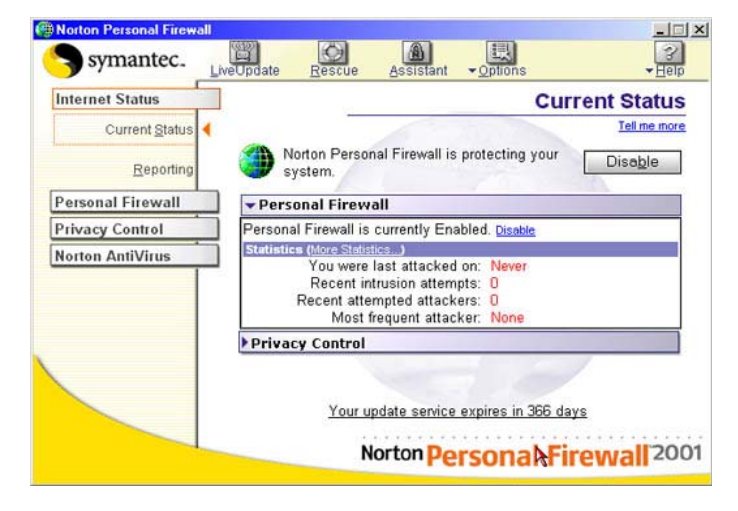

I always read the program instructions before I make a major mistake in installation, and this manual scared me. *It seemed that there was too much control and I was going to need to make each setting individually or I was not going to have access to the web.* I set the manual next to the bed for future reading before I decided if it was worth installing.

Since then I have reread the manual once or twice a week and slowly convinced myself that the manual was written to show what the total power of the program was if needed and what individual settings could be made to control the network communications of the computer. This is both for Home Networking and the Internet connections.

If you want, you can control your Personal Confidential, Cookies, Browser Privacy ( this prevents

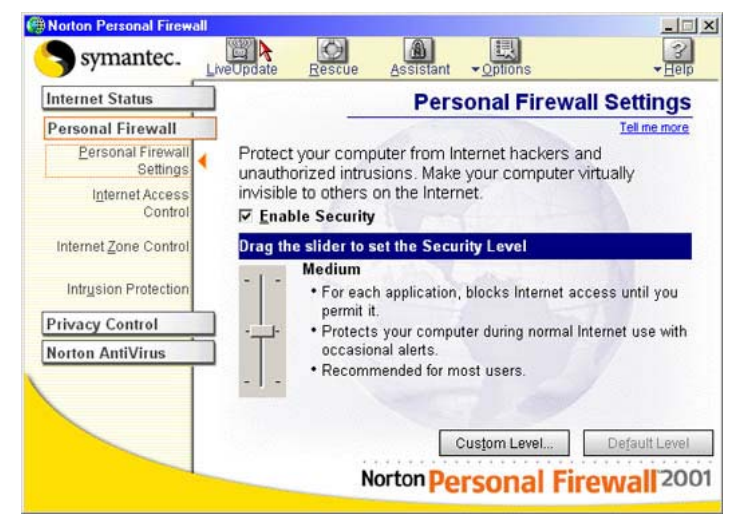

a web site seeing what browser you use and what the last web site visited was), ActiveX controls, Java Applets and more, but really very few settings need to be set up.

The default settings that Norton uses when you install their Firewall need very little change. Norton has a list it uses to scan your system to identify the programs that access the web during installation and it asks you what to allow on these before you ever get on the web. I installed it and so far every situation I met on the web has been taken care of easily. Any program that tries to communicate from your computer to another is prevented until you allow it. You can allow just one time or allow complete use in the future with just a couple of clicks. Each instance you are given a "Threat Level" and "Choices" of whether to allow it.

Norton installs an Icon in the "Systray" and puts a simple toolbar that they call "AlertTracker " that pops out and notifies you of any activity on the side.

Logs are kept of all activity and statistics of your connection so that you can have a good idea of what is happening while on the web. As with other products you need to periodically update this program for new fixes for new dangers.

If you have Norton AntiVirus installed, the update does both programs at the same time and allows

### *(Norton……….Continued from page 7)*

you access to the Virus program from inside the Firewall startup screen.

As a test of "HOW GOOD" it worked I went to: Shields up test at [http://www.grc.com,](http://www.grc.com) Sybergen test at [http://scan.sygatetech.com,](http://scan.sygatetech.com) and Norton's test at <http://security1.norton.com> and did their internet security test. Norton Firewall passed each test, and my computer was not seen as other than an IP address.

The only bad that I can find in a month of use is

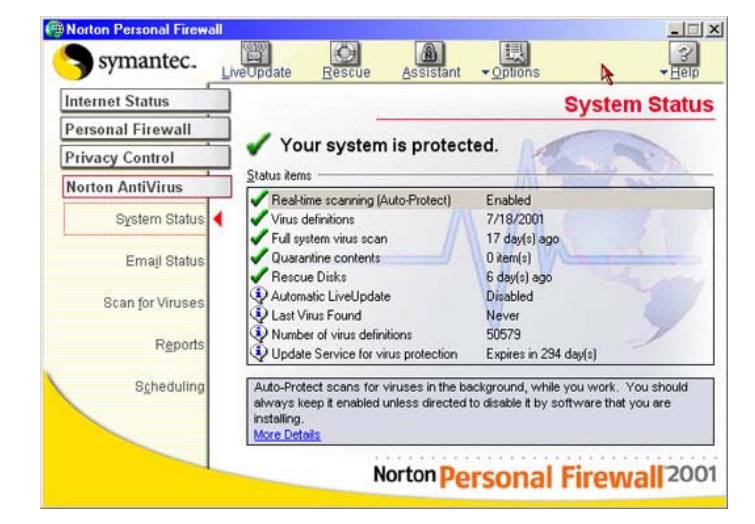

that this program also needs subscriptions yearly for the Update part of the program to be used. This subscription, like Norton AntiVirus (which is \$3.95), is for one year and will be \$6.95 per year.  $\blacklozenge$ 

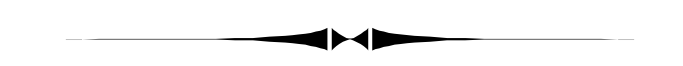

*(President……….Continued from page 5)*  you are interested in running for office and let Kevan know.

I'd like to thank our current officers for all the hard work they do. If an organization is running smoothly, it looks like the leaders don't have much *(President……….Continued on page 10)* 

# **Looking back to 1991: Minutes of the May 1991 Meeting**

Harvey Bruneau was the sole speaker for the entire meeting. Software Publishing had to cancel its scheduled presentation on GeoGraphics. It is believed that the local representative had to attend a seminar about the new product that SPC is about to announce. Steve Speairs was to give a presentation but had to cancel at the last minute. Seems that Steve's company had a system crash on their midwest server. What with air freighting new material and having to go to work at 4 in the morning, Steve has an interesting (?) career.

Harvey spoke about some recent product announcements. Some of the items were:

• Version 5 of DOS is scheduled for release in June. The upgrade price is \$100.

• WordPerfect for Windows is due to be released in July. It will be called Version 6. The product was demonstrated at Harvey's office and Harvey said that it looks great. He also reported that anyone buying WordPerfect between 4/1/91 and until 30 days after the product release is announced, registered users can get an updated license from Word-Perfect. It will cost \$15 to get the update disk, \$29 for the manual, and \$19 for the work book – plus \$5 for shipping and handling.

• MicroSoft's Trackball was shown. It attaches to the side of the keyboard. The trackball is packaged with its own case and several varieties of clamps to fit the side edge of keyboards. If you want to attach the trackball to a regular desktop PC, you need an extension cable since the supplied cable is rather short. The coiled cable is of an adequate length for laptops or portables. Logitech offers a similar device.

• Hewlett-Packard has lowered its price for the Desk Jet printer. They have announced the Laser Jet IIIP with a price of \$1595; same 4 ppm as the

### *(1991……….Continued from page 8)*

IIP but with the new engine of the III model (resolution enhancement). For \$1895, you can get the laser jet fax which routes fax material to the laser printer.

• Hewlett-Packard now offers a palm-top computer with Lotus built into it. The keyboard is very small and would be awkward for touch typists. But if you're only entering numbers into Lotus, it's adequate.

• Okidata has a new 24 pin printer being offered for \$349.

• Tandy (Radio Shack) is allowing up to \$500 for your old PC toward the purchase of certain new PCs that Tandy offers.

• Version 7 of PCTOOLS is now available. List price is \$179; upgrade price will be \$49 until July 1st. Until August 1st, anyone with a competing product will be able to get the new version for \$59. It is said to have a Windows-like appearance. It will offer back-up through Windows, launch Window program applications and protection or detection of over 600 computer viruses.

• Prodigy has been accused of accessing data on user machines. The Los Angeles District Attorney is checking this allegation. One of the members spoke about seeing some of his records in one of Prodigy's .DAT files.

• Virus problem. America On-Line distribution disks may be corrupted. One member reported that the virus seems to affect floppy disk behavior. He said that he couldn't copy files to a floppy disk. And that the middle half of his directory listing was gone. He reported the problem to America On-Line and they said they were not aware of it. He called three weeks later to check and again they said that they were not aware of the problem!

• Permission had been obtained to extend the 4/30 deadline on the Geoworks coupons for another 10 days. These coupons enable a buyer to get the Geoworks Ensemble for \$50, a tremendous saving compared to the list price. The street price is between 130-150 dollars.

• Comments on the working demo of Ami-Pro were solicited. A member reported that he was quite impressed with the features of this high-end word processor. It's easier to work with than the DOS version of WordPerfect. It can substitute as a desktop publishing program. He remarked that, although there were virtually no instructions supplied, it was quite intuitive - very user-friendly. He also said that, as with most Window applications, there is no UNinstall procedure. The working copy WILL comb the physical hard drive to find Windows. When it finds it, it installs itself into Windows. To uninstall it, you have to modify the various .INI files then remove the pertinent files.

## LAP LINK Presentation:

Harvey demonstrated Version 3 of Lap Link, a software package that enables two PCs to be connected for file management. Both serial and parallel connector cables are supplied with the package. The software splits the screen and shows both the local and the remote machine. He noted that the ports on both machines must agree. And that parallel hookups were preferred for their speed as compared to serial transfers.

This program enables you to copy files to/from one PC to another when incompatible floppy drives are installed on the PCs. Harvey showed just how easy it was to copy and delete files on either the local or the remote machine. You do have to be careful and keep track of which part of the screen represents the local or the remote PC. He said that it took about 35-45 minutes to copy over 100 meg of data between two machines.

## SECRETARY'S COMMENT:

Our president deserves a round of applause and our *(1991……….Continued on page 10)* 

# **Special Interest Groups**

### **Microsoft Access SIG**

This SIG meets the first Monday of the month at the Gateway 2000 Store on North Dale Mabry (just south of Columbus Drive) at 6:30 PM. For information contact either William LaMartin at *lamartin@tampabay.rr.com,* or Merle Nicholson at *merlenic@tampabay.rr.com.*

## **Genealogy SIG**

To be included on the TPCUG genealogy mailing list, contact Jenny Lind Olin at 960-5723, or *jlolin@tampabay.rr.com.*

### **Visual Basic for Applications SIG**

This SIG meets the third Tuesday of the month, at the Gateway 2000 Store on North Dale Mabry Mabry (just south of Columbus Drive) at 6:30 PM. For information, contact Merle Nicholson at *merlenic@tampabay.rr.com.* 

### **Windows SIG**

This SIG occupies the first 30 minutes of our monthly, regular meeting and is devoted to a general Windows and computing discussion. Mary Sheridan moderates the discussion.

# Merle Nicholson

Custom computers for home and business Systems – upgrades – software Small business and home networks (813) 879-3602

PO Box 21081 Tampa, FL 33622-1081 merlenic@tampabay.rr.com

### *(1991……….Continued from page 9)*

thanks for the great job he did at our last meeting. It was unfortunate that the scheduled speakers had to cancel. But as they say in the vernacular, Stuff happens. So, Harvey had to carry the whole meeting by himself. He's always ready to fill-in if one of the scheduled speakers has to cancel; but to carry both ends speaks well of his willingness to help our users group. Thanks Harvey, for a job well done under trying circumstances.

From the June 1991<br>Bits of Blue

### *(President……...Continued from page 8)*

to do. What we forget is how much hard work goes into making things run smoothly. So thanks to Mike Hodges, James Weber, Jenny Lind Olin, Kevan Sheridan, Bruce Register and especially to William LaMartin who maintains the newsletter and our web site. I'm hopeful about Jenny Leitzke's taking on the membership chair position. Jenny has lots of energy and good ideas, and I think she's just what our group needs. Thanks to Bob LeFave for taking care of the badges. I really appreciate how everyone helps put the tables and chairs out and back up for the meetings. By everyone helping, it's done quickly and we're able to get out of the room in a timely manner.

Don't forget it's "Back to School" time, so if you have to shop, be careful.  $\triangleleft$ 

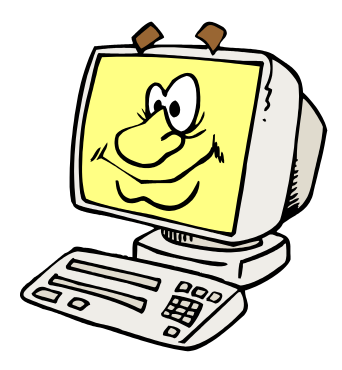

# Friends of the User Group

*We acknowledge the following firms for their support* 

Gateway 2000 CAE Marshall & Stevens

*And these software and hardware vendors for their demonstrations and review software and contributions of evaluation software to our group* 

Adobe Systems CompUSA Corel Systems Imprise/Borland Intuit

WordPerfect WP

Microsoft Office Depot PowerQuest RDI, Inc. Symantec

**RENEWING YOUR MEMBERSHIP?**  WE CERTAINLY HOPE YOU WILL

 MAIL YOUR CHECK AND ANY ADDRESS OR NAME CHANGES TO:

> TAMPA PC USERS GROUP PO BOX 3492 TAMPA, FL 33601-3492

\$25 Individual \$35 Family  $$60$  Corporate = 3 employees  $+ $20$  each add'l employee

**Go to our web site <http://www.tpcug.org> and click on the Join link to fill in an online membership application** 

**Check the address label for your renewal month** 

## **MEMBERS' HELP LINE**

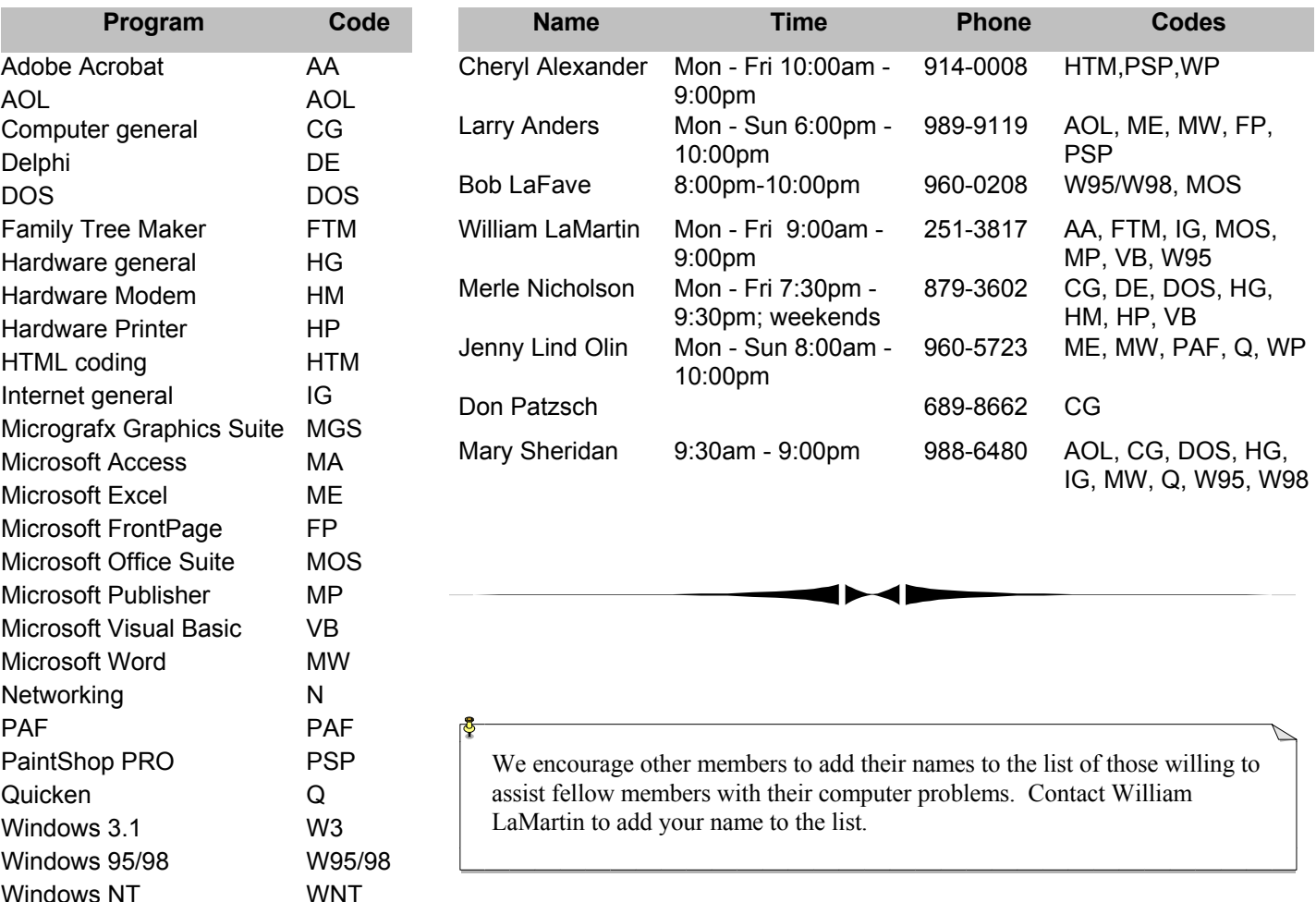

**Tampa PC Users Group, Inc.**  P. O. Box 3492 Tampa, FL 33601-3492

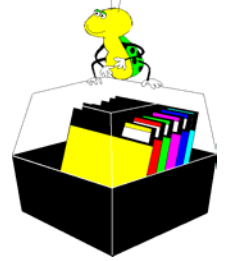

**NONPROFIT ORG. U.S. POSTAGE PAID TAMPA, FL PERMIT NO. 1917**

# Member: Your membership is up for renewal Vendor: Your product was reviewed on page \_\_

*(Minutes……….Continued from page 2)*  newsletter.

In the drawing, Mary Sheridan won a QuickLink pen and Merle Nicholson won the Quicklink T– shirt with his ticket.

Paper notebooks, ballpoint pens and Microsoft Tshirts were given out. All thanks to Microsoft.

Before the presentation, we had our usual Windows discussion. Among the topics of interest was computer security.

Jenny Leitzke brought in several older computers for members to take whatever hardware they wanted from them.  $\blacklozenge$ 

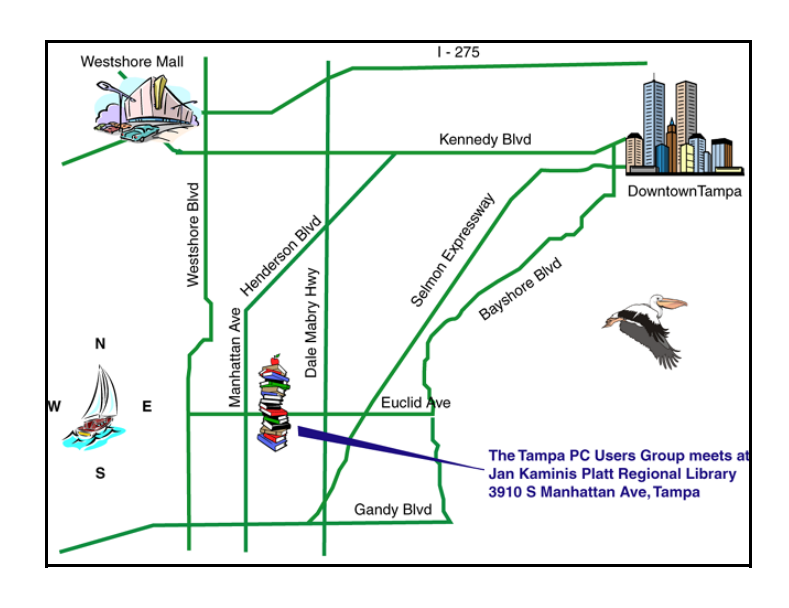